# **Whisper**

- Créé par OpenAI, en open source : [https://github.com/openai/whisper.](https://github.com/openai/whisper)
- · Intelligence artificielle entraînée sur plusieurs tâches langagières.
- Basée sur Python.

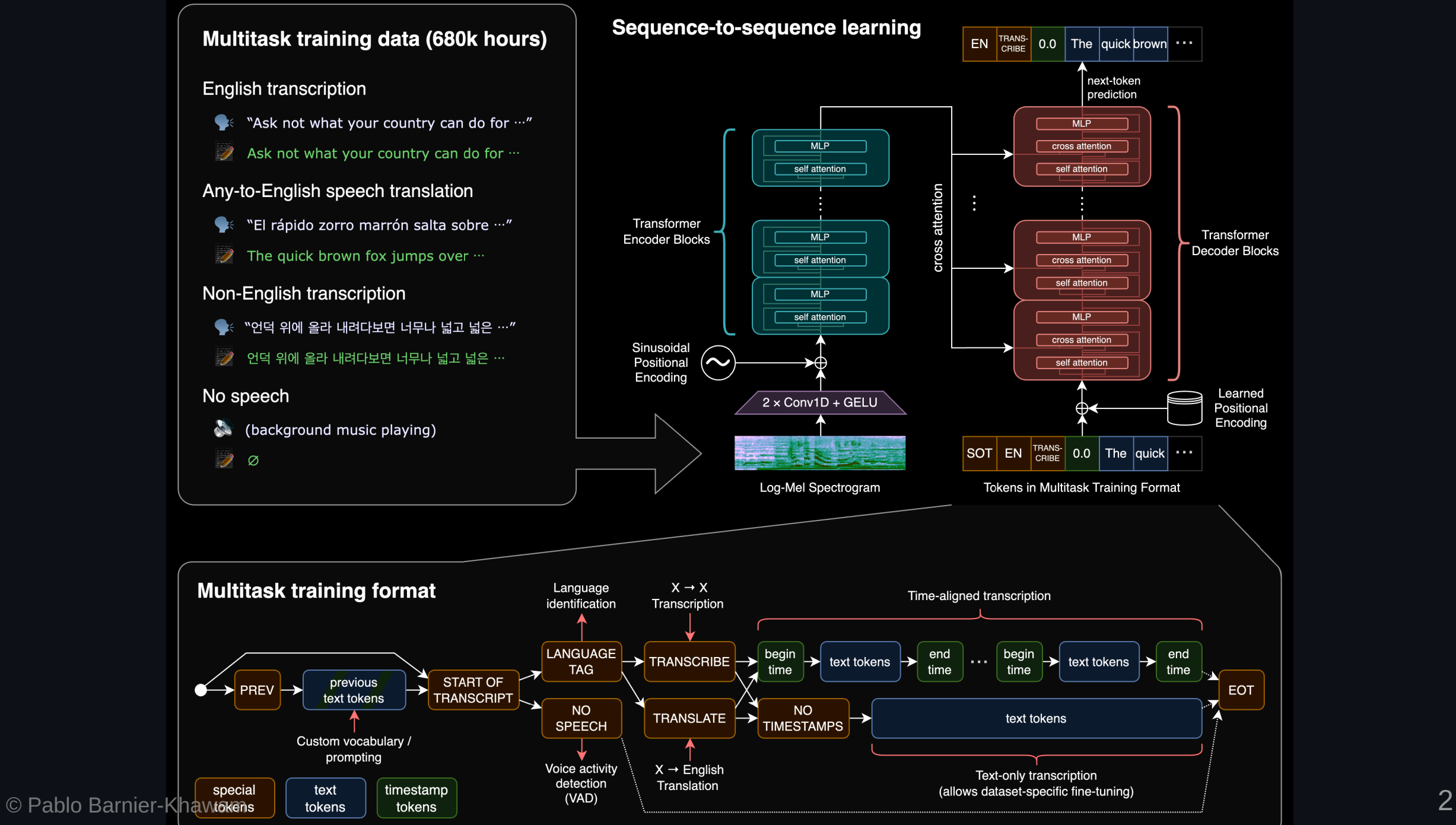

"Whisper's performance varies widely depending on the language. The figure shows a WER (Word Error Rate) breakdown by languages of the Fleurs dataset using the large-v2 model (The smaller the numbers, the better the performance)."

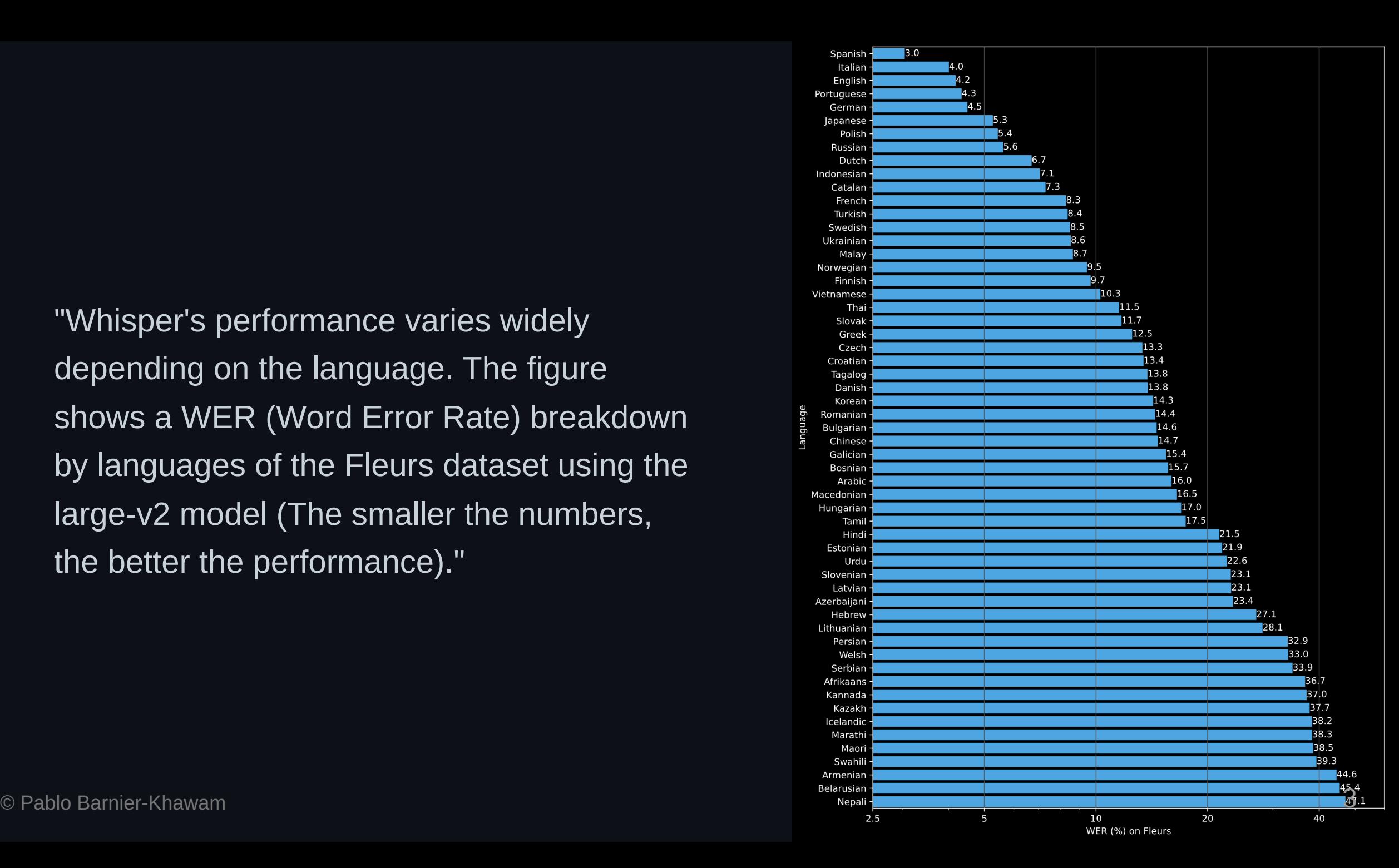

# **Google Colab**

- Pour ne pas trop faire carburer l'ordinateur et plus rapide.
- [Instructions détaillées ici : https://bytexd.com/how-to-use-whisper-a-free-speech](https://bytexd.com/how-to-use-whisper-a-free-speech-to-text-ai-tool-by-openai)to-text-ai-tool-by-openai.
- Suivre : [https://colab.research.google.com/#create=true.](https://colab.research.google.com/#create=true)
- Autoriser GPU (Graphics Processing Unit): Runtime > Change runtime (Ou Exécution > Modifier le type d'exécution ) et dans le menu déroulant Hardware Accelerator (Ou Accélérateur matériel) choisir GPU puis enregistrer.

#### **Utiliser whisper**

• Installer whisper : !pip install

git+https://github.com/openai/whisper.git . Et ffmpeg : !sudo apt update && sudo apt install ffmpeg . Puis crtl+enter .

- Taper !whisper fichier.format . Ex.: !whisper test.mp3.
- Si espace dans le nom du fichier, le mettre entre guillemets. Ex. : !whisper "mon entretien préféré.mp3" .
- Pour la liste des commandes : !whisper --help .'

#### **Utiliser whisper**

- Détection automatique de la langue d'origine mais possibilité d'indication au préalable. Ex. : --language Spanish . NB : toutes les commandes vont après le nom du fichier. Ex. : !whisper test.mp3 --language Spanish.
- Pour traduire, en anglais seulement : --task translate.
- Génère différents formats à la fin du processus, dont .txt et .srt.
- Difficulté dans la reconnaissance du point final et certains mots techniques et nom propres.

#### **Modèles**

• Arbitrage précision/temps de retranscription. Small par défaut. Commande pour changer : --model medium.

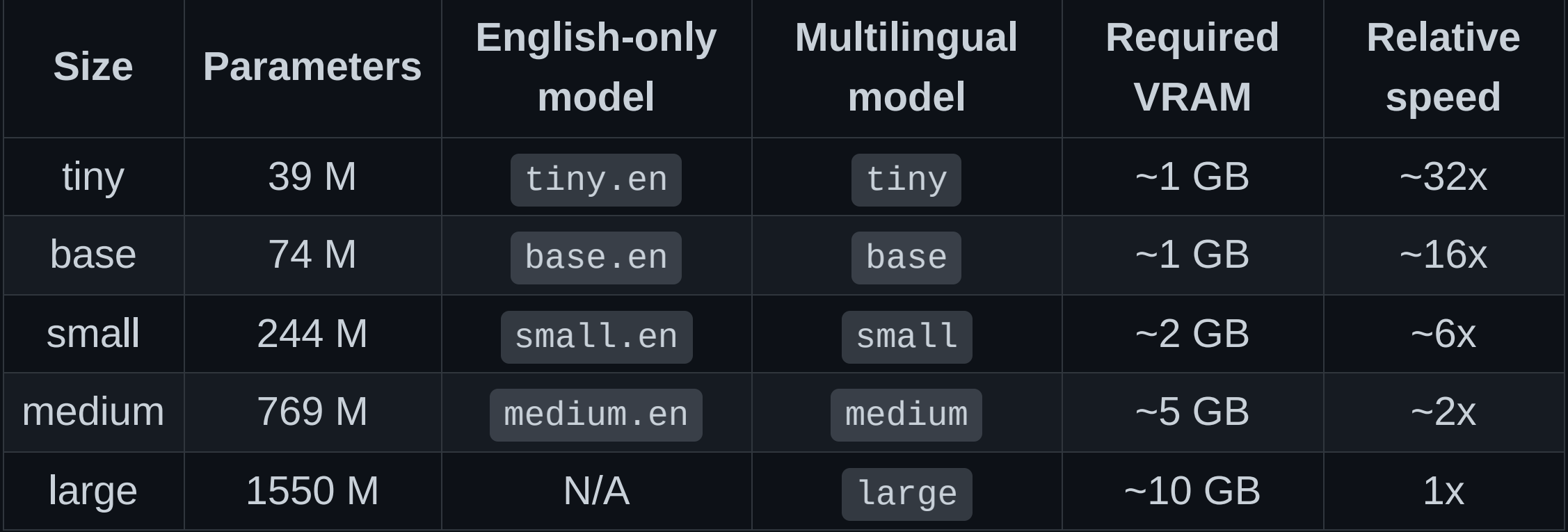

### **Local**

- Si souci de confidentialité, possibilité de le faire fonctionner en local.
- Besoin d'un terminal et d'un gestionnaire de paquets. Pour installer un gestionnaire :
	- MacOS : [https://brew.sh](https://brew.sh/)
	- Windows : [https://scoop.sh](https://scoop.sh/) ou <https://chocolatey.org/>
	- Linux : déjà installé.

## **Local**

• Installation de Python et de ses dépendances : pip install git+https://github.com/openai/whisper.git . Puis de ffmpeg:

```
# sur Ubuntu
sudo apt update && sudo apt install ffmpeg
# sur MacOS avec Homebrew (https://brew.sh/)
brew install ffmpeg
# sur Windows avec Scoop (https://scoop.sh/)
scoop install ffmpeg
```
• Commande sans point d'exclamation. Ex. : whisper test.mp3 --language

Spanish --model medium --task translate